Sayfa /Page 51-78

### **R Commender ve Tarımsal Alanda Bir Uygulama**

 **R Commender And an Application in Agriculture**

**Galip ŞİMŞEK<sup>1</sup> Ufuk KARADAVUT<sup>2</sup>**

## **Öz:**

R programı son yıllarda gelişmeye başlayan bir programdır. Araştırmacılar yapmış oldukları çalışmalardan elde ettikleri sonuçları kıymetli hale getirebilmek için istatistiksel analiz yapmak zorundadırlar. Aksi durumda yapılan çalışmanın bilimsel kabul edilmesi mümkün olmamaktadır. Bunun için kullanılan programlar genellikle ücretli ve oldukça da pahalıdır. R programı hem ücretsiz olması ve hem de fonksiyonel olması nedeniyle araştırmacılara avantaj sağlamaktadır. Bu çalışmada R programının tanıtımına devam edilmiş ve R-Commander Kullanımı açıklanmıştır. Hiç bilmeyenlerin bile rahatlıkla uygulama yapabilmesine olanak sağlanmaya çalışılmıştır.

**Anahtar sözcükler:** R programı, istatistik, uygulama, analiz

#### **Abstract:**

 $\overline{a}$ 

The R program is a program that has begun to develop in recent years. Researchers are obliged to perform statistical analysis in order to make the results obtained from their studies valuable. Otherwise, it is not possible to accept the study as scientific. The programs used for this are usually paid and quite expensive. The R program is advantageous for researchers because it is both free and functional. In this study, the introduction of R program continued, and R-Commander Usage was explained. It was tried to enable the application of even those who do not know.

**Keywords:** R program, statistics, application, analysis

<sup>1</sup> Ahi Evran Üniversitesi Ziraat Fakültesi, Biyometri ve Genetik Anabilim Dalı, Kırşehir Türkiye; Sorumlu Yazar; gsimsek@hotmail.com

<sup>2</sup> Ahi Evran Üniversitesi Ziraat Fakültesi, Biyometri ve Genetik Anabilim Dalı, Kırşehir Türkiye.

#### **Giriş**

R, (Ihaka ve Gentleman, 1996) S istatistiksel hesaplama dilinin ve programlama ortamının ücretsiz, açık kaynaklı bir uygulamasıdır. R, Komut güdümlü bir sistemdir: Normalde komutlar — yani S dilinde R yorumlayıcısı tarafından yürütülen ifadeler R'de yazılarak istatistiksel bir analiz belirtilir. S-PLUS (S dilinin ticari bir uygulaması), kullanıcı için grafikler ön plandadır. R'nin istatistiksel işlevselliğinin büyük bir kısmını da grafikler oluşturur. Yazılım karışık bir alandır: Fakat R kullanıcının komutların adlarını ve argümanlarını hatırlamasını gerektirmez sözdizimi ve yazma hatalarını azaltır (Brusilovsky ve ark., 1997). Bu özellikler R'yi, sıradan veya seyrek kullananlar için özellikle çekici kılar.

Art arda gelen menüler ve iletişim kutuları katmanlarını delmek zor olabilir ve belki de varyasyonlarla istatistiksel bir analizi yeniden oluşturmayı zorlaştırabilir. Ayrıca, birçoğu kapsamlı seçenekleri içeren yüzlerce (hatta binlerce) komut içeren bir istatistiksel sistem için bir kodlama yazmak labirentin içinde kaybolmaya benzetilebilir (Davis, ve Smith, 1983). Bu makalede anlatılan R Commander bu sorunlara karşı tam bir çözümdür.

S-PLUS'tan farklı olarak R, istatistiksel bir kod içermez, ancak kodları oluşturmak için araçlar sağlar. Rcmdr paketi, R için "R Commander" dediğimiz temel istatistik kodlarını sağlar. R Commander şöyledir (Karp, 2010):

- En önemlisi, kullanımı kolay, platformlar arası, genişletilebilir bir ara yüz aracılığıyla, *•* bir temel istatistik problemleri için gerekli istatistiksel işlevselliği sağlamaktır.
- İstatistiksel olarak mantıksız şeyler yapmayı nispeten zorlaştırır (kategorik bir *•* değişkenin ortalamasını hesaplamak gibi).
- R Commander ara yüzünde yapılan seçimler ve oluşturdukları R komutları arasındaki ilişkiyi görünür kılar. Komutların her ikisi de R Komut Satırı'ndaki bir komut dosyası penceresine yapıştırılır ve bir çıkış penceresine yansıtılır. Komut dosyası penceresi düzenlenebilir, penceredeki komutlar yürütülebilir veya yeniden yürütülebilir ve yeni komutlar doğrudan pencereye yazılarak girilebilir. Komut dosyaları da dosyalara kaydedilebilir ve dosyalardan yüklenebilir. *•*

Bu çalışmanın bir amacı, R Commander ara yüzünün temel kullanımını tanıtmak ve açıklamaktır. Özellikle, makalenin 2. Bölümü, R Komutanını kullanacak öğrenciler için bir tanıtım rehberi olarak hizmet edebilir. Ayrıca, Rcmdr paketinin geçerli sürümüne ilişkin yardım dosyaları şu adresteki Comprehensive R Archive Network (CRAN) web sitesinde bulunabilir (Anonimous, 2012).

### **R- Commander Kullanma**

R çalıştıktan sonra R Konsoluna komut kitaplığı ("Rcmdr") yazarak Rcmdr paketini yüklemek R Komutanı ara yüzünü başlatır. Paketi yükledikten sonra, R Komutu penceresi Şekil'deki gibi daha fazla veya daha az görünmemelidir (Karp, 2010). R Commender ile veri girişi yapmak için öncelikle uygun paket program yordamıyla indirilmelidir (Şekil 1).

```
package 'SparseM' successfully unpacked and MD5 sums checked
The demunded binary packages are in
        C:\User\\fikret\AppData\Local\Temp\RtmpK2uaRa\downloaded packages
 library (Romdr) # komutu ile R commander programini açarız.
  runlu paket raklenivor: RomdrMisc
Zorumia panet vükleniyor: car
Zorunlu paket yükleniyor: sandwich
also installing the dependencies 'coda', 'arm', 'bitops', 'httpuv', 'xtable',
```
**Şekil 1. R Commender komutu**

Komut ekranına "library(Rcmdr)" komutu yazılarak enter tuşuna basıldığında

Şekil 2' deki R Commender ekranı açılacaktır.

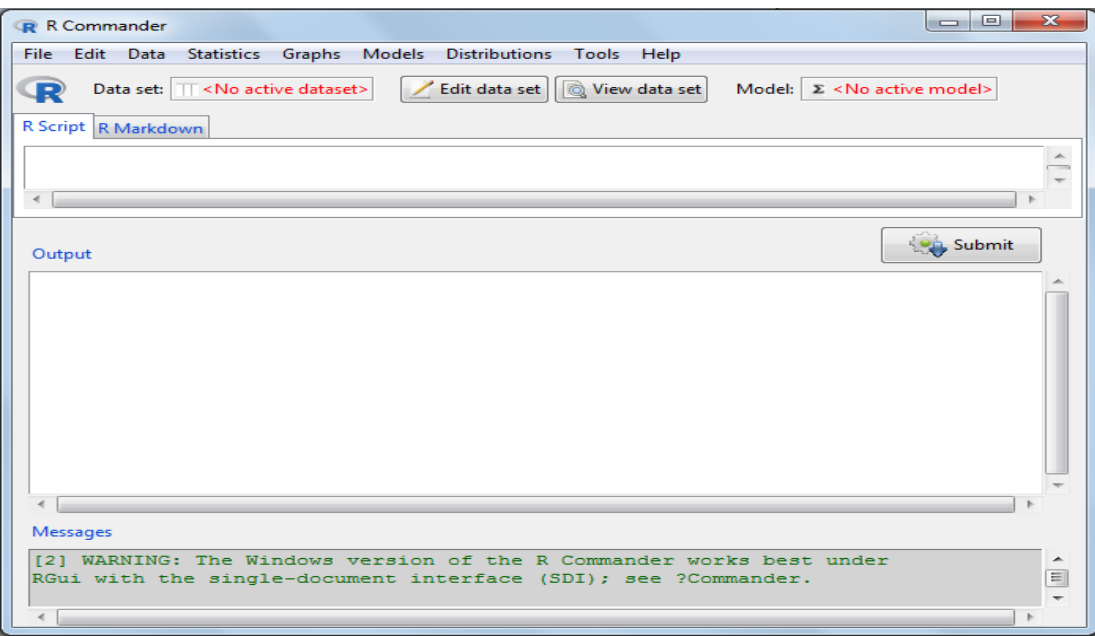

#### **Şekil 2.** R Commender ekranı

Bu ve bu belgedeki diğer ekran görüntüleri Windows XP altında oluşturulmuştur; Windows'un başka bir sürümünü (veya elbette başka bir bilgi işlem platformu) kullanıyorsanız, ekranın görünümü farklı olabilir. R Commander ve R Console pencereleri masaüstünde serbestçe gezer (Scott, 2009). Verileri okumak, işlemek ve analiz etmek için R Komutanının menülerini ve iletişim kutularını kullanırsınız.

R Commander arayüzü tarafından oluşturulan R komutları, ana R Komutanı penceresindeki üst metin penceresinde (Kod Penceresi etiketli) görünür. R komutlarını doğrudan kod penceresine veya R Konsolu'ndaki> (büyüktür) komut istemine de yazabilirsiniz (Satman, 2010); bununla birlikte, R Komutanının ana amacı komut yazmak zorunda kalmamaktır (Şekil 3).

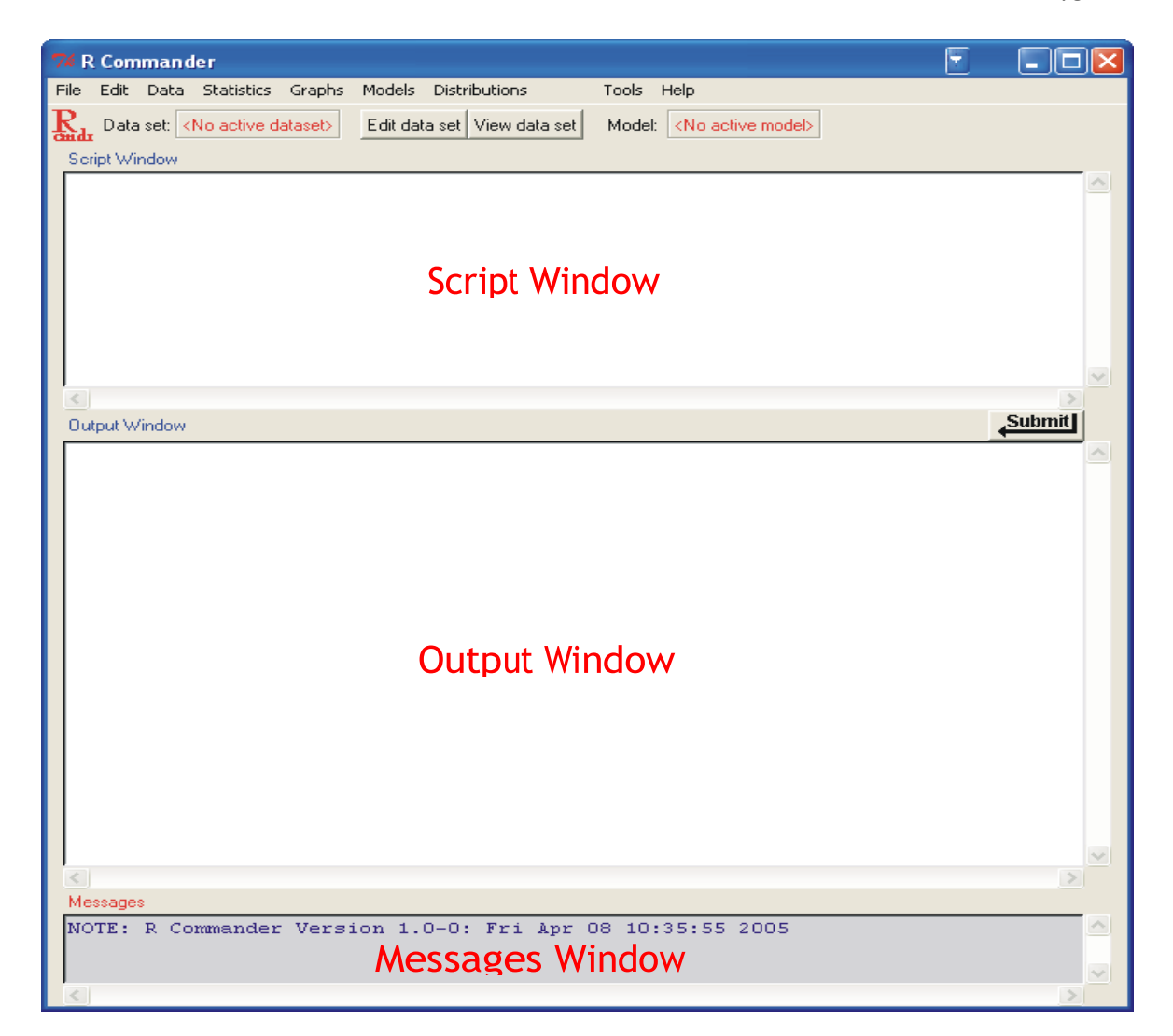

**Şekil 3.** Başlangıçta Komut Dosyası, Çıktı ve Mesajları gösteren R Komutanı penceresi

Yazdırılan çıktı varsayılan olarak ikinci metin penceresinde görünür (Çıktı Penceresi etiketli) (Emmanuel ve ark., 2004).

- Alt, gri pencere (Mesajlar Penceresi etiketli) hata mesajlarını, uyarıları ve Şekil'deki *•* başlatma mesajı gibi diğer bazı bilgileri ("notlar") görüntüler
- Grafikler oluşturduğunuzda, bunlar ana R Komutanı penceresinin dışında ayrı bir *•*Grafik Aygıtı penceresinde görünecektir.

R Commander penceresinin üstünde birkaç menü vardır (Karp, 2010):

**File** Betik dosyalarını yüklemek ve kaydetmek için menü öğeleri; çıktıyı ve R çalışma alanını kaydetmek için; ve çıkmak için.

Open script file  $\rightarrow$  Komut dosyasını aç

Save script  $\rightarrow$  Kaydet

Save script as  $\rightarrow$  Farklı Kaydet

Save output  $\rightarrow$  Çıktıyı Kaydet

Save output as  $\rightarrow$  Ciktiyi Farklı Kaydet

Save R workspace  $\rightarrow$  R çalışma alanını Kaydet

Save R workspace as  $\rightarrow$  R çalışma alanını Farklı Kaydet

 $Exit \rightarrow C1k1s$ 

from Commander  $\rightarrow$  R Commender'dan Çıkış

from Commander and  $R \rightarrow R'$ den ve R Commender'den çıkış

**Edit** Komut dosyasının ve çıktı pencerelerinin içeriğini düzenlemek için menü öğeleri (Kes, Kopyala, Yapıştır vb.). Komut dosyasını veya çıktı penceresini sağ tıklattığınızda bir düzenleme "bağlam" menüsü de görüntülenir.

Clear Window  $\rightarrow$  Ekranı Temizle

 $Cut \rightarrow Kes$  $Copy \rightarrow Kopy$ ala Paste  $\rightarrow$  Yapıştır Delete  $\rightarrow$  Sil Find  $\rightarrow$  Bul Select all→ Tümünü Seç

**Data** Verileri okumak ve işlemek için menü öğeleri içeren alt menüler.

New data set  $\rightarrow$  Yeni veri kümesi

Import data $\rightarrow$  Verileri İçe Aktarma

from text file  $\rightarrow$  metin dosyasından

from SPSS data set  $\rightarrow$  SPSS veri seti

from Minitab data set  $\rightarrow$  Minitab veri seti

from STATA data set  $\rightarrow$  STATA veri seti

Data in packages  $\rightarrow$  Paketlerdeki Veriler

List data sets in packages  $\rightarrow$  Paketteki very kümelerini listele

Read data set from attached package $\rightarrow$ Ekli paketten veri kümesini oku

Active data set $\rightarrow$  Etkin veri kümesi

Select active data set $\rightarrow$  Etkin veri kümesini seçin

Help on active data set  $\rightarrow$  Etkin veri kümesinde yardım

(if available) (mümkünse)

Variables in active data set  $\rightarrow$  Etkin veri kümesindeki değişkenler

Set case names  $\rightarrow$  Servis talebi adlarını ayarlama

Subset active data set  $\rightarrow$  Alt küme etkin veri kümesi

Remove cases with missing data  $\rightarrow$  Eksik veri içeren servis taleplerini kaldırma

Export active data set  $\rightarrow$  Etkin veri kümesini dışa aktarma

Manage variables in active data set  $\rightarrow$  Etkin veri kümesindeki değişkenleri yönetme Recode variable Değişkeni yeniden kodlama Compute new variable  $\rightarrow$  Yeni değişkeni hesaplama Standardize variables Değişkenleri standartlaştır Convert numeric variable to factor  $\rightarrow$  Sayısal değişkeni faktöre dönüştürme Bin numeric variable  $\rightarrow$  Sayısal Değişkenler Reorder factor levels  $\rightarrow$  Faktör düzeylerini yeniden sıralama Define contrasts for a factor  $\rightarrow$  Bir faktör için zıtlıkları tanımlama Rename variables Değişkenleri yeniden adlandırma Delete variables from data set $\rightarrow$  Değişkenleri veri kümesinden silme

**Statistics** Çeşitli temel istatistiksel analizler için menü öğeleri içeren alt menüler.

Summaries  $\rightarrow$  Veri Bilgileri

Active data set  $\rightarrow$  Etkin veri kümesi

Numerical summaries  $\rightarrow$  Sayısal özetler

Frequency distribution  $\rightarrow$  Frekans dağılımı

Table of statistics  $\rightarrow$  İstatistik tablosu

Correlation matrix  $\rightarrow$  Korelasyon matrisi

Contingency Tables  $\rightarrow$  Durum Tabloları

Two-way table  $\rightarrow$  Cift yönlü tablo

Multi-way table  $\rightarrow$  Çok yönlü tablo

Enter and analyze two-way table  $\rightarrow$  Cift yönlü tablo girişi ve analizi

## $Means \rightarrow$  İstatistiksel Testler

Single sample t-test $\rightarrow$  Tek örnekli t-testi Independent-samples t-test  $\rightarrow$  Bağımsız örnekler t-testi Paired t-test $\rightarrow$  Eşleştirilmiş t-testi One-way ANOVA → Tek Yönlü ANOVA Multi-way ANOVA→ Çok Yönlü ANOVA

#### Proportions $\rightarrow$ Oran testleri

Single-sample proportion test  $\rightarrow$  Tek örnekli orantı testi Two-sample proportions test  $\rightarrow$  İki örnekli orantı testi

## Variances  $\rightarrow$  Varyanslar

Two-variances F-test  $\rightarrow$  İki varyanslı F-testi

Bartlett's test  $\rightarrow$  Bartlett's testi

Levene's test $\rightarrow$  Levene's testi

#### Nonparametric tests  $\rightarrow$  Parametrik olmayan testler

Two-sample Wilcoxon test  $\rightarrow$  İki örnekli Wilcoxon testi

Paired-samples Wilcoxon test  $\rightarrow$  Eslestirilmiş örnekler Wilcoxon testi

Kruskal-Wallis test $\rightarrow$  Kruskal-Wallis testi

#### Dimensional analysis  $\rightarrow$  Boyutsal analiz

Scale reliability $\rightarrow$ Ölçek Güvenirliliği

Principal-components analysis  $\rightarrow$  Ana bilesenler analizi

Factor analysis  $\rightarrow$  Faktör analizi

Cluster analysis  $\rightarrow$  Küme analizi

k-means cluster analysis  $\rightarrow$  k-means küme analizi

Hierarchical cluster analysis  $\rightarrow$  Hiyerarşik küme analizi

Summarize hierarchical clustering  $\rightarrow$  Hiyerarşik kümeleme özeti

Add hierarchical clustering to data set  $\rightarrow$  Veri kümesine hiyerarşik kümeleme ekleme

Fit models  $\rightarrow$  Uygun Modeller

Linear regression  $\rightarrow$  Doğrusal regresyon Linear model→ Doğrusal model Generalized linear model  $\rightarrow$  Genellestirilmiş Doğrusal Model Multinomial logit model  $\rightarrow$  Cok terimli logit model Proportional-odds logit model $\rightarrow$ Oransal oranlar logit modeli

**Graphs** Basit istatistiksel grafikler oluşturmak için menü öğeleri.

 $Graphs \rightarrow Gradient$ 

Index plot  $\rightarrow$  Endeks grafiği

Histogram  $\rightarrow$  Histogram

Stem-and-leaf display  $\rightarrow$  Dal-yaprak grafiği

 $Boxplot \rightarrow Boxplot$ 

Quantile-comparison plot $\rightarrow$  Nicel Karşılaştırma Çizimi

Scatterplot $\rightarrow$  Dağılım grafiği

Scatterplot matrix  $\rightarrow$  Dağılım grafiği matrisi

3D scatterplot  $\rightarrow$  3 boyutlu dağılım grafiği

Line graph $\rightarrow$ Çizgi Grafiği

Plot of means  $\rightarrow$  Araçların çizimi

Bar graph $\rightarrow$  Cubuk grafiği

Pie chart $\rightarrow$  Pasta grafiği

Save graph to file  $\rightarrow$  Grafiği dosyaya kaydetme

as bitmap  $\rightarrow$  bitmap olarak

as PDF/Postscript/EPS PDF/Postscript/EPS olarak

3D RGL graph→ 3D RGL grafiği

**Models** İstatistiksel bir model için sayısal özetler, güven aralıkları, hipotez testleri, tanılama ve grafikler elde etmek ve veri kümesine artıklar gibi tanısal nicelikler eklemek için menü öğeleri ve alt menüler (Crawley, 2013).

 $Models \rightarrow Modeller$ 

Select active model  $\rightarrow$  Etkin modeli seç

Summarize model $\rightarrow$  modeli özetle

Add observation statistics to data $\rightarrow$ verilere gözlem istatistikleri ekleme

Confidence intervals  $\rightarrow$  Güven aralıkları

Hypothesis tests  $\rightarrow$  Hipotez testleri

ANOVA table  $\rightarrow$  Anova tablosu

Compare two models $\rightarrow$ İki modelin karşılaştırılması

Linear hypothesis  $\rightarrow$  Doğrusal Hipotez

Numerical diagnostics  $\rightarrow$  Sayısal tanılama

Variance-inflation factors  $\rightarrow$  Varyans-enflasyon faktörleri

Breusch-Pagan test for  $\rightarrow$  Varyans için Breusch-Pagan testi

heteroscedasticity

Durbin-Watson test for autocorrelation  $\rightarrow$  Durbin-Watson otokorelasyon testi

RESET test for nonlinearity  $\rightarrow$  Doğrusal olmayanlık için RESET testi

Bonferroni outlier test $\rightarrow$  Bonferroni aykırı değer testi

## $Graphs \rightarrow Gradient$

Basic diagnostic plots  $\rightarrow$  Temel tanımlama çizimleri Residual quantile-comparison plot  $\rightarrow$  Artik nicel karşılaştırma çizimi Component+residual plots  $\rightarrow$  Bilesen+artik çizimler Added-variable plots  $\rightarrow$  Eklenen değişken çizimler Influence plot $\rightarrow$  Etki grafiği Effect plots $\rightarrow$  efekt çizimleri

**Distributions** Standart istatistiksel dağılımların olasılıkları, kantilleri ve grafikleri (örneğin, istatistiksel tabloların yerine kullanılır).

Distributions $\rightarrow$ Dağılımlar

Normal distribution  $\rightarrow$  Normal Dağılımlar

Normal quantiles  $\rightarrow$  Normal nicelikler

Normal probabilities  $\rightarrow$  Normal olasılıklar

Plot normal distribution  $\rightarrow$  normal dağılım grafiği

t distribution  $\rightarrow$  t dağılımı

t quantiles  $\rightarrow$ t nicelikler

t probabilities  $\rightarrow$  t olasılıklar

Plot t distribution $\rightarrow$ t dağılım grafiği

Chi-squared distribution  $\rightarrow$  Ki-kare dağılımı

Chi-squared quantiles  $\rightarrow$  Ki-kareli nicelikler

Chi-squared probabilities  $\rightarrow$  Ki-kare olasılıkları

Plot chi-squared distribution  $\rightarrow$  ki-kare dağılımı grafiği

 $F$  distribution  $\rightarrow$   $F$  dağılımı

 $F$  quantiles  $\rightarrow$  F nicelikleri

F probabilities Plot  $\rightarrow$  F olasılık grafiği

 $F$  distribution  $\rightarrow$  F dağılımı

Binomial distribution  $\rightarrow$  Binom dağılımı

Binomial quantiles  $\rightarrow$  Binom kantitatileri

Binomial tail probabilities  $\rightarrow$  Binom kuyruk olasılıkları

Binomial probabilities  $\rightarrow$  Binom olasılıkları

Plot binomial distribution  $\rightarrow$  binom dağılımı grafiği

Poisson distribution  $\rightarrow$  Poisson dağılımı

Poisson probabilities  $\rightarrow$  Poisson olasılıkları

Plot Poisson distribution  $\rightarrow$  Poisson dağılımı grafiği

**Tools** R paketlerinin Rcmdr paketiyle ilgisi olmayan (örneğin, başka bir pakete kaydedilen verilere erişmek için) ve bazı seçenekleri ayarlamak için menü öğeleri (Beaujean, 2013).

Tools --> Araçlar

Load package(s)  $\rightarrow$  paket(ler) yükle

Options  $\rightarrow$  Secenekler

**Help** R Komutanı hakkında bilgi edinmek için menü öğeleri (bu kağıttan türetilmiş bir tanıtım kılavuzu dahil). Ayrıca, her R Komutanı iletişim kutusunun bir Yardım düğmesi vardır (Crawley, 2013).

 $Help \rightarrow yard$ <sup>m</sup>

Commander help  $\rightarrow$  Commander yardım

About Rcmdr $\rightarrow$  Commender hakkında

Introduction to the R Commander  $\rightarrow$  Commander's giris

Help on active data set (if available)  $\rightarrow$  Etkin very kümesi için yardım(mevcutsa)

R Komutanı (sürüm 1.0-0) için tam menü gösterilmiştir (Şekil 4). Geçerli bağlam için geçerli değilse menü öğeleri devre dışıdır ("gri renkte").

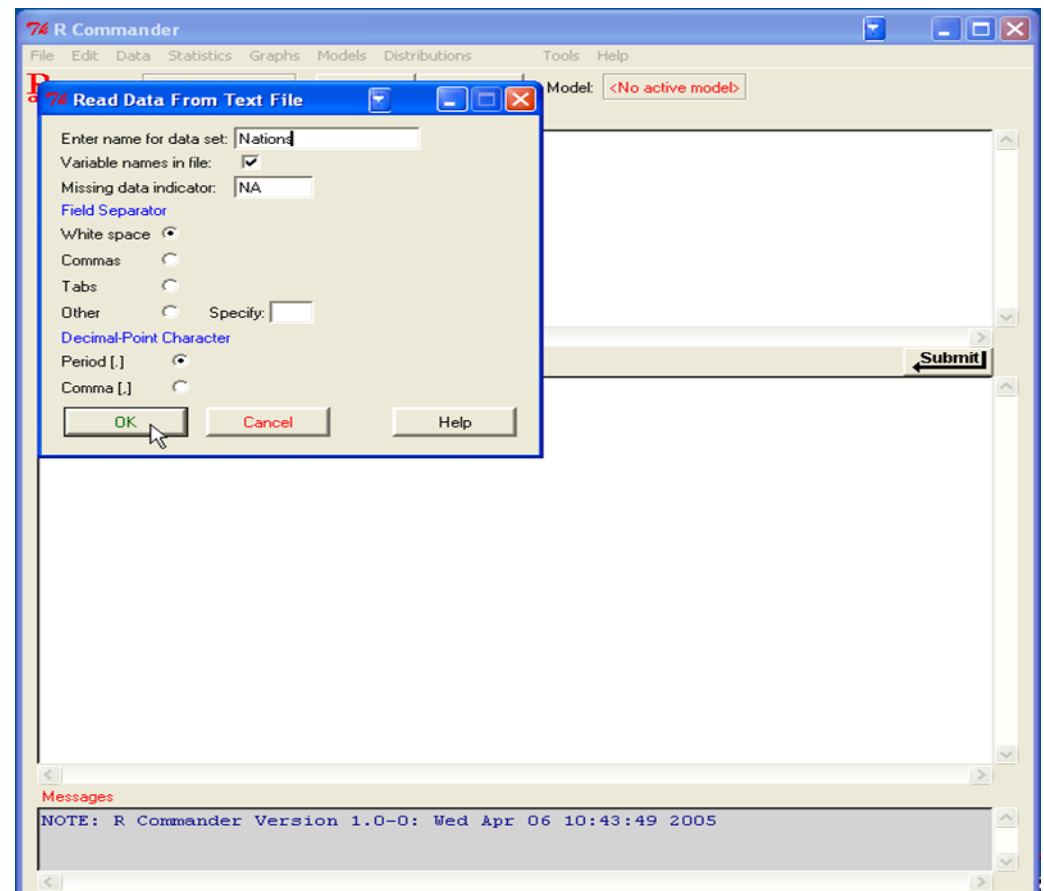

**Şekil 4.** Metin dosyasından veri okuma.

Metin veri dosyalarını okumak için dosyayı açmak istediğimizde Şekil 5'deki gibi bir pencere açılacaktır. Bu pencereye girilince açmak istediğimiz dosyaları seçerek işaretlememiz yeterli, olacaktır. Dosya tipinde bir değişim varsa dosya tipi bölümünde değişiklik yaparak bunu da uyarlayabilirsiniz. Bu işlemi yaptıktan sonra etkin veri kümesini görüntülemek isteyebilirsiniz (Bunn, 2008). Bunu yapmak için ise Şekil 6'da verilen pencerenin açılması gerekir. Belirtilen pencere açıldığında program içinde etkin olan verileri görebiliriz. Şekilde farklı ülkelere ait farklı veriler yer almaktadır. Burada gösterilende bu milletlere ait olan bir örnektir. Bu bölüme ne tür veri girişi yaparsanız onları görme ve erişme imkanına sahip olabilirsiniz.

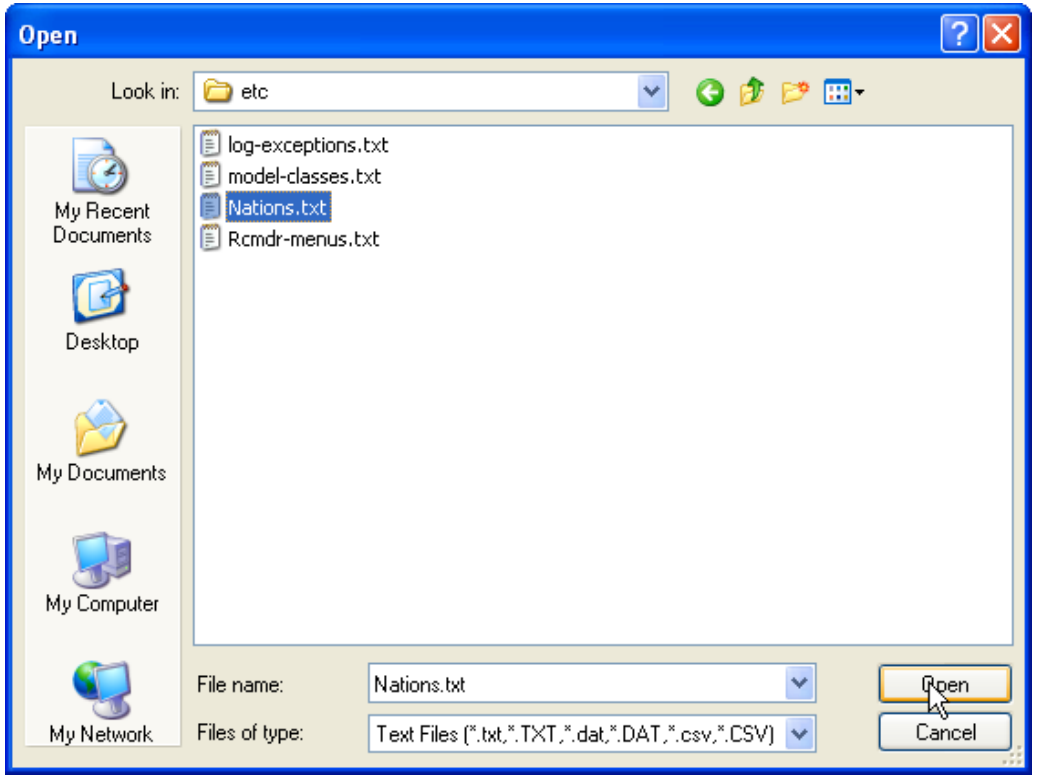

**Şekil 5** Metin veri dosyalarını okumak için dosya yı açma iletişim kutusu

| <b>7% R Commander</b>                                            |                                                                                                    |              |           | H                                  | $\Box$ o $\times$  |                   |  |
|------------------------------------------------------------------|----------------------------------------------------------------------------------------------------|--------------|-----------|------------------------------------|--------------------|-------------------|--|
| File Edit Data Statistics Graphs Models Distributions            |                                                                                                    | Tools Help   |           |                                    |                    |                   |  |
| $\mathbf{R}_{1}$<br><b>Nations</b><br>Data set:<br>Script Window | Edit data set   View data set  <br>Model: < No active model>                                                                                                    |              |           |                                    |                    |                   |  |
|                                                                  | Nations <- read.table("C:/Program Files/R/rw2001pat/library/Rcmdr/etc/Nations.tx<br>showData(Nations, placement='-20+200', font=getRcmdr('logFont'), maxwidth=80, ma |              |           |                                    |                    |                   |  |
|                                                                  | <b>76 Nations</b>                                                                                                    |              |           |                                    | F                  | $\square$ ox      |  |
|                                                                  |                                                                                                    |              |           | TFR contraception infant.mortality | <b>GDP</b>         | region            |  |
|                                                                  | Afghanistan                                                                                                    | 6.90         | NA        | 154                                | 2848               | Asia              |  |
|                                                                  | Albania                                                                                                    | 2.60         | NA        | 32                                 | 863                | Europe            |  |
| <b>Output Window</b>                                             | Algeria                                                                                                    | 3.81         | 52        | 44                                 | 1531               | Africa            |  |
|                                                                  | American-Samoa                                                                                                    | <b>NA</b>    | NA        | 11                                 | NA                 | Oceania           |  |
|                                                                  | Andorra                                                                                                    | NA           | NA        | NA                                 | <b>NA</b>          | Europe            |  |
| Nations <- read.                                                 | Angola                                                                                                    | 6.69         | NA        | 124                                | 355                | Africa            |  |
|                                                                  | Antiqua                                                                                                    | <b>NA</b>    | 53        | 24                                 |                    | 6966 Americas     |  |
| showData(Nations Argentina                                       |                                                                                                    | 2.62         | NA        | 22                                 |                    | 8055 Americas     |  |
|                                                                  | Armenia                                                                                                    | 1.70         | 22        | 25                                 | 354                | Europe            |  |
|                                                                  | Australia<br>Austria                                                                                                    | 1.89<br>1.42 | 76<br>71  |                                    | 6 20046<br>6 29006 | Oceania           |  |
|                                                                  | Azerbaijan                                                                                                    | 2.30         | 17        | 33                                 | 321                | Europe<br>Asia    |  |
|                                                                  | <b>Bahamas</b>                                                                                                    | 1.95         | 62        |                                    |                    | 14 12545 Americas |  |
|                                                                  | Bahrain                                                                                                    | 2.97         | 53        | 18                                 | 9073               | Asia              |  |
|                                                                  | Bangladesh                                                                                                    | 3.14         | 49        | 78                                 | 280                | Asia              |  |
|                                                                  | Barbados                                                                                                    | 1.73         | 55        | 9                                  |                    | 7173 Americas     |  |
|                                                                  | Belarus                                                                                                    | 1.40         | 50        | 15                                 | 994                | Europe            |  |
|                                                                  | Belgium                                                                                                    | 1.62         | 79        |                                    | 7 26582            | Europe            |  |
|                                                                  | Belize                                                                                                    | 3.66         | 47        | 30                                 |                    | 2569 Americas     |  |
|                                                                  | Benin                                                                                                    | 5.83         | 16        | 84                                 | 391                | Africa            |  |
|                                                                  | <b>Bhutan</b>                                                                                                    | 5.89         | 19        | 104                                | 166                | Asia              |  |
|                                                                  | Bolivia                                                                                                    | 4.36         | 45        | 66                                 |                    | 909 Americas      |  |
|                                                                  | Bosnia                                                                                                    | 1.40         | NA        | 13                                 | 271                | Europe            |  |
|                                                                  | <b>Botswana</b>                                                                                                    | 4.45         | 33        | 56                                 | 3640               | Africa            |  |
| ≺                                                                | <b>Brazil</b>                                                                                                    | 2.17         | 74        | 42                                 |                    | 4510 Americas     |  |
| Messages                                                         | Brunei                                                                                                    | 2.70         | <b>NA</b> |                                    | 9 16683            | Asia              |  |
|                                                                  | Bulgaria                                                                                                    | 1.45         | <b>NA</b> | 16                                 | 1518               | Europe            |  |
|                                                                  | Burkina-Faso                                                                                                    | 6.57         | 8         | 97                                 | 165                | Africa            |  |
|                                                                  | Burundi                                                                                                    | 6.28         | 9         | 114                                | 205                | Africa            |  |
|                                                                  | Cambodia                                                                                                    | 4.50         | NA        | 102                                | 130                | Asia              |  |

**Şekil 6.** Etkin veri kümesinin görüntülenmesi.

Çalışma yaparken Şekil 6'daki gibi hazır olan bir veri kümesi değil de kendinizin tanımlayacağı yeni bir veri kümesi tanımlamak isteyebilirsiniz (Bunn, 2010). Bunu yapabilmek için Şekil 7'de verilen pencerenin açılması gerekecektir. Açılan pencereden boşluğa veri kümesinin adı yazılarak "OK" tuşuna basılır ve kaydedilir. Artık yeni bir veri kümemiz oluşmuştur ve her türlü işlemi yapabilme imkânımız olacaktır.

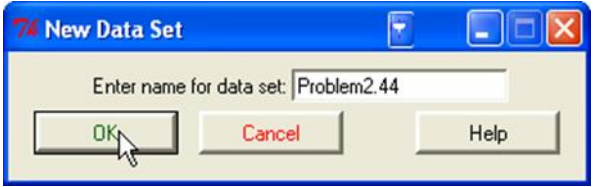

**Şekil 7.** Yeni bir veri kümesi tanımlama

Yeni verileri girmek ve girilen verilerden düzenleme yapabilmek için "Data editör" penceresinin açılması gerekmektedir. Data editör penceresi açıldıktan sonra her türlü veri girişi yapılabileceği gibi ayı zamanda düzenlemede yapılabilmektedir (Şekil 8). Açılan pencerede "var1" olarak gösterilen kısımlar değişkenlerin isimlerinin yazılacağı yelerdir. Bunlar seçilerek değiştirilebilmektedir. Bunun için "var1" olarak gösterilen kısım tıklandığında Şekil 9'daki pencere açılacaktır. Burada kullanacağımız değişkeni yazarak kaydedebiliriz (Ihaka ve Gentleman, 1996). Şekil 10'da değişiklik yapılmış hali gösterilmektedir. Var1 yaş, var 2 ise yükseklik olarak değiştirilmiştir.

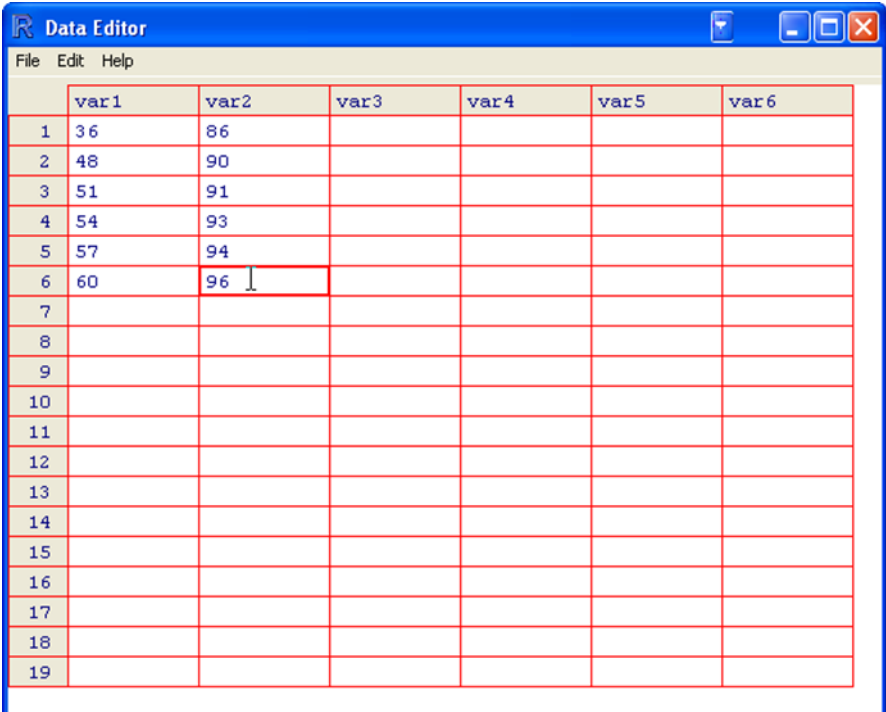

**Şekil 8.** Veri girme ve düzenleme penceresi

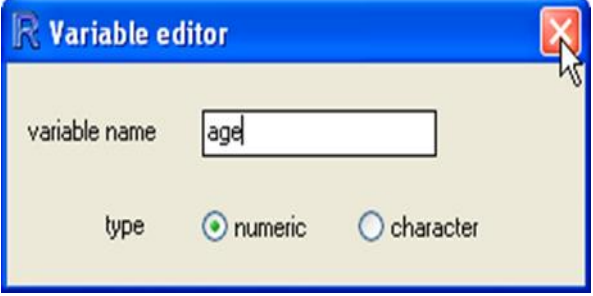

**Şekil 9.** Veri düzenleyicisindeki bir değişkenin adını değiştirmek için iletişim kutusu.

#### Galip ŞİMŞEK Ufuk KARADAVUT

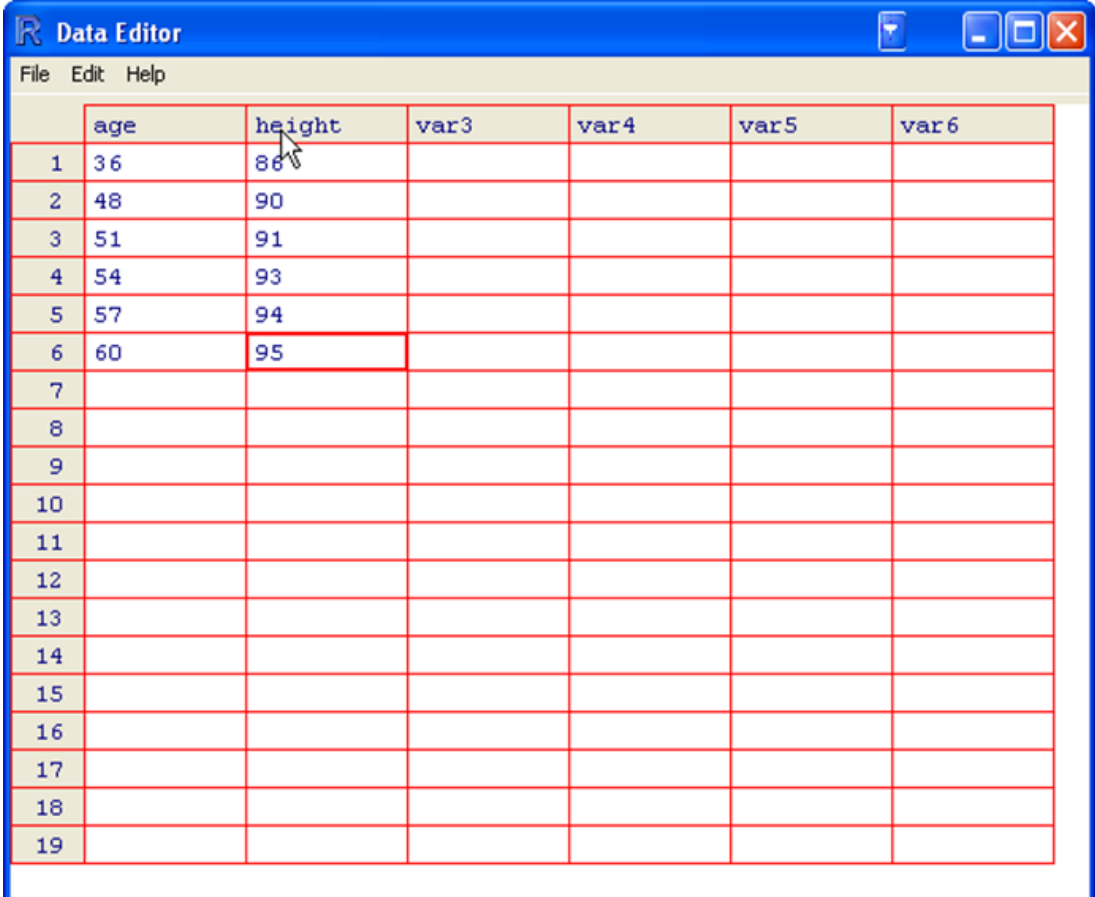

**Şekil 10.** Her iki değişken adı değiştirildikten sonra Veri Düzenleyicisi penceresi.

R commander'da girilen verilen istatistiksel olarak tanımlayıcı istatistiklerini almak istediğimizde "Statistics" menüsün tıklanarak açılan pencereden "Summaries" alanı seçilir. Bura seçilince "Active data set" kısmı tıklanacaktır. Bu işlem yapılınca girilen verilen tanımlayıcı istatistikleri ekranda görülecektir (Şekil 11).

| <b>76 R Commander</b>                                                                                                    |                                                                     |                                                                         |                                                                                                    |                                                                                                    |                                                |                                                                                                    |
|----------------------------------------------------------------------------------------------------|---------------------------------------------------------------------|-------------------------------------------------------------------------|----------------------------------------------------------------------------------------------------|----------------------------------------------------------------------------------------------------|------------------------------------------------|----------------------------------------------------------------------------------------------------|
| File Edit Data Statistics                                                                                                    |                                                                     | Graphs Models                                                           |                                                                                                    | Distributions                                                                                                 | Tools Help                                     |                                                                                                    |
| Data set:<br>Script Window<br>Nations <-<br>showData(N<br>summary(Na                                                                                                    | <b>Summaries</b><br>Means<br>Proportions<br>Variances<br>Fit models | Contingency tables ▶<br>Nonparametric tests ▶<br>Dimensional analysis ▶ |                                                                                                    | Active data set<br>Numerical summaries<br>Frequency distribution<br>Table of statistics<br>Correlation matrix |                                                | ive model><br>lpat/library/Rcmdr/etc/Nations.tx<br>Romdr ('logFont'), maxwidth=80, ma                                                                                                    |
|                                                                                                    |                                                                     |                                                                         |                                                                                                    |                                                                                                    |                                                |                                                                                                    |
| ≺∣                                                                                                    |                                                                     | IIII.                                                                   |                                                                                                    |                                                                                                    |                                                | Submit)                                                                                                    |
| <b>Output Window</b>                                                                                                    |                                                                     |                                                                         |                                                                                                    |                                                                                                    |                                                |                                                                                                    |
| summary (Nations)<br><b>TFR</b><br>Min.<br>1st Qu.: 1.950<br>Median : 3.070<br>Mean<br>3rd Qu.: 4.980<br>Max.<br>NA'S<br>region<br>Africa<br>Americas: 41<br>Asia<br>Europe<br>Oceania : 25 | : 1.190<br>: 3.529<br>: 8.000<br>: 10.000<br>1.55<br>141<br>145     | Min.<br>Mean<br>Max.<br>NA's                                            | contraception<br>: 2.00<br>1st Qu.:21.00<br>Median : 47.00<br>: 43.43<br>3rd Qu.: 64.00<br>:86.00<br>:63.00 | infant.mortality<br>Min.<br>$1st$ Qu.: $12.00$<br>Median : 30.00<br>Mean<br>3rd Qu.: 66.00<br>Max.<br>NA's    | ÷.<br>2.00<br>: 43.48<br>:169.00<br>6.00<br>÷. | showData(Nations, placement='-20+200', font=getRcmdr('logFont'), maxwidth=80,<br>GDP<br>Min.<br>÷<br>36<br>$1st$ $Qu.$ :<br>442<br>Median : 1779<br>: 6262<br>Mean<br>3rd Qu.: 7272<br>: 42416<br>Max.<br>NA's<br>10<br>÷ |
| ≺                                                                                                    |                                                                     |                                                                         |                                                                                                    | THE <sub>1</sub>                                                                                              |                                                |                                                                                                    |
| Messages                                                                                                    |                                                                     |                                                                         |                                                                                                    |                                                                                                    |                                                |                                                                                                    |
|                                                                                                    |                                                                     |                                                                         |                                                                                                    |                                                                                                    |                                                |                                                                                                    |
|                                                                                                    |                                                                     |                                                                         |                                                                                                    |                                                                                                    |                                                |                                                                                                    |

**Şekil 11.** Etkin veri kümesi için değişkenlere ait istatistiksel özet alma.

## **R COMMENDER İLE VERİ GİRİŞİ**

R Commender ile veri girişi yapmak için öncelikle uygun paket program yordamıyla indirilmelidir. Program indirilirken yüklemeye dikkat edilmelidir. Şekil 12'de R Commender yükleme gösterilmektedir.

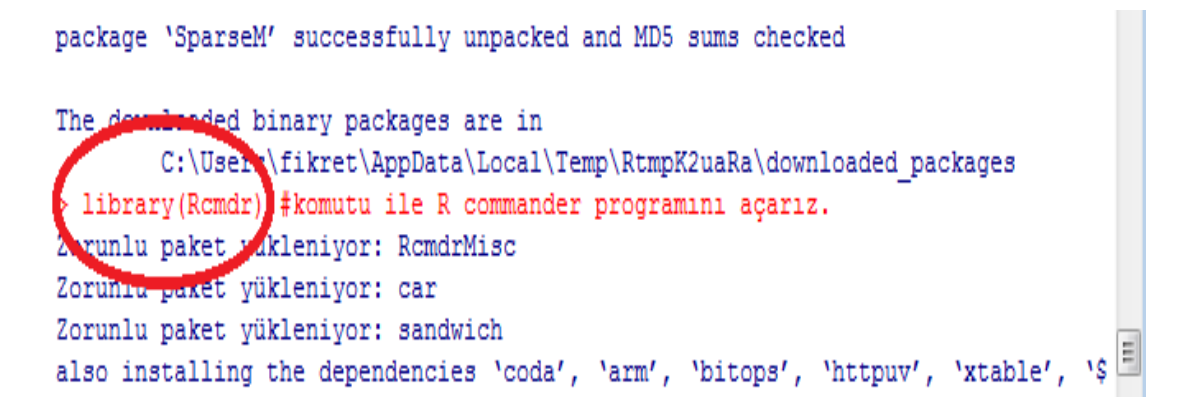

**Şekil 12.** R Commender komutu

Komut ekranına "library(Rcmdr)" komutu yazılarak "enter" tuşuna basıldığında Şekil 13' deki R Commender ekranı açılacaktır (Karp, 2010).

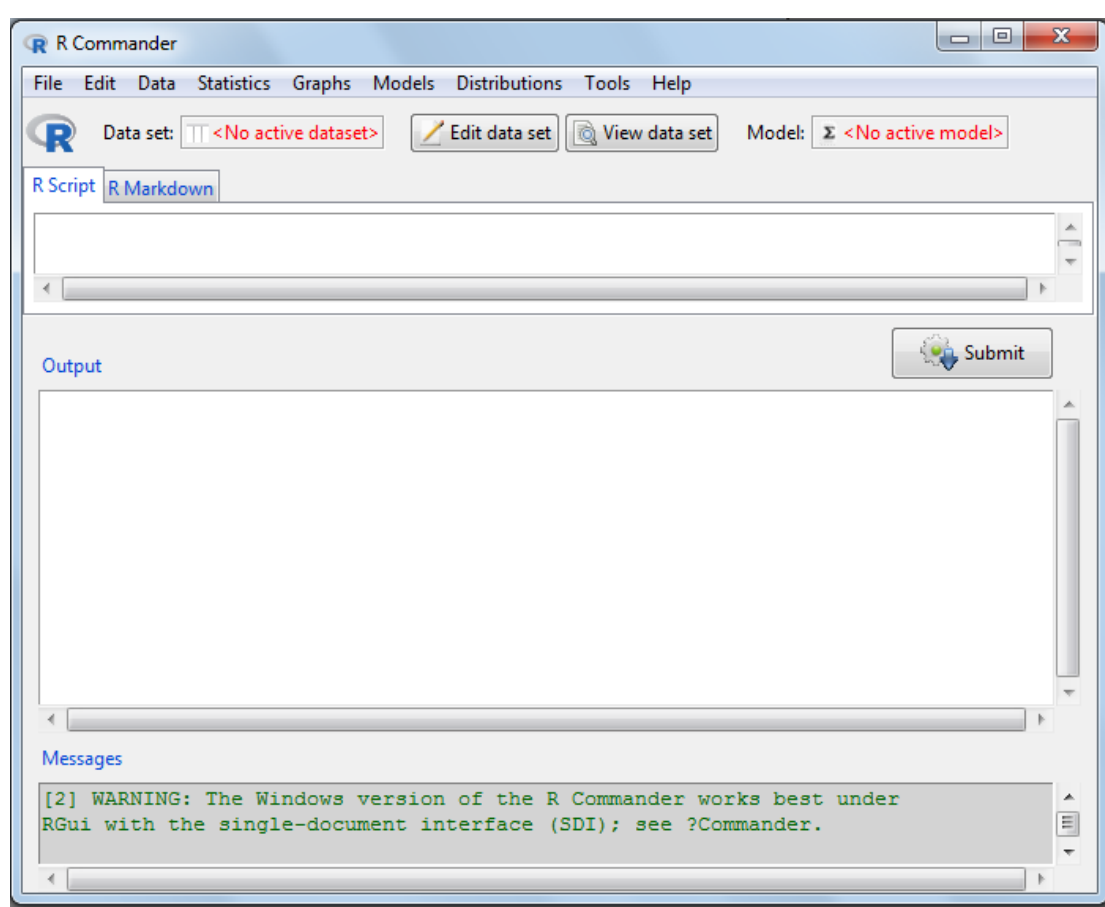

**Şekil 23. R commender çalışma ekranı**

Ekranda bulunan data sekmesine tıklanarak Şekil 14. deki yollar izlenerek yeni veri girişi yapılabilir. Burada izlenen yollar yapılacak istatistiklerin sağlıklı bir şekilde yapılmasını ve sonuçların daha güvenilir olması açısından önemlidir. Araştırıcılar yapacakları çalışmalarda işlem aşamalarını dikkatli bir şekilde izlemeli ve gerekli olan işlemleri yapabilmelidirler. Aksi durumda ya sonuç alınamayacaktır veya yanlış sonuçlar alınabilecektir (Anonymous, 2012). Bu ise hem zaman kaybı ve hem de emek kaybıdır.

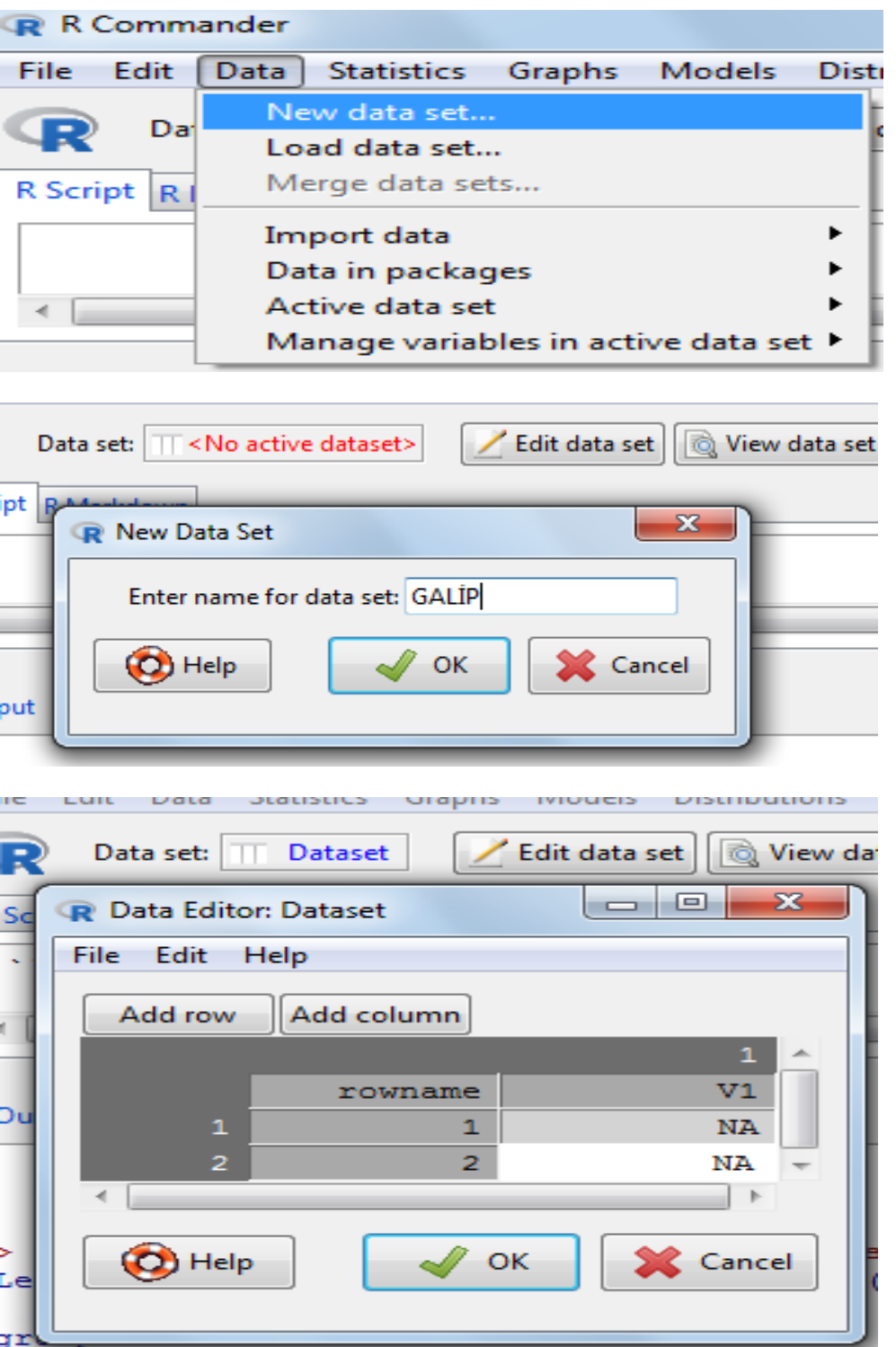

**Şekil 3. R Commender yeni data girişi ekranları**

R programı yeni data girişini bu şekilde yapabildiğimiz gibi mevcut çalışmaları herhangi bir istatistik paket programından çağırarak üzerinde analiz yapmamıza imkân vermektedir. Bu işlemi yapabilmek için Şekil 15'de verilen işlemlerin yapılması gerekir.

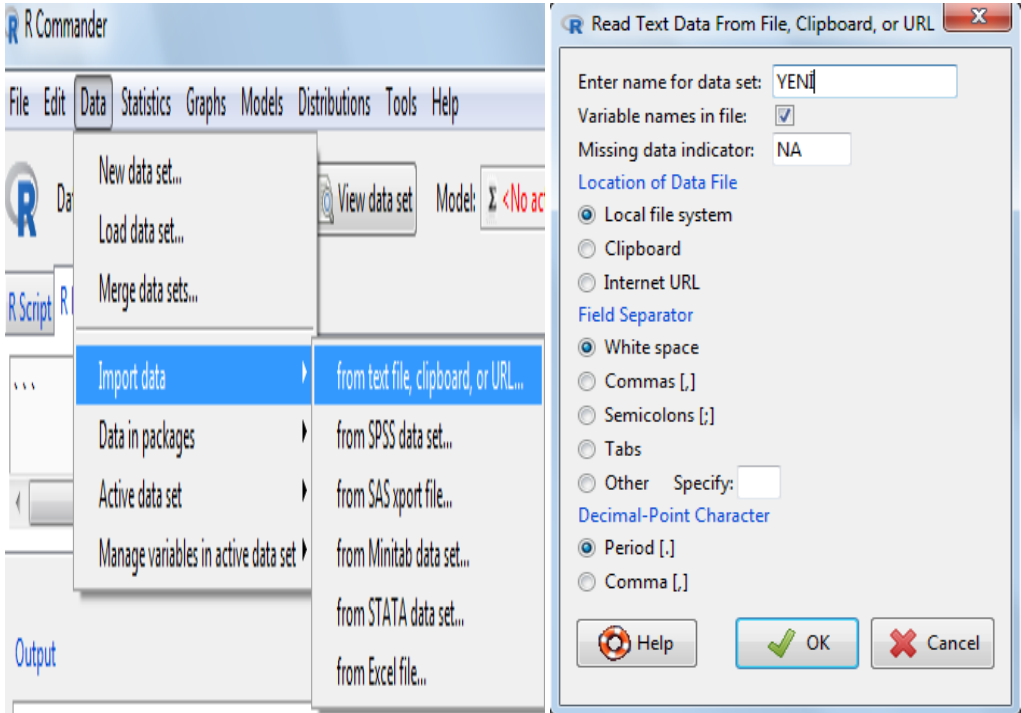

#### **Şekil 4. Farklı programlardan veri çağırma ekranı**

Şekil 15. de görüleceği üzere SPSS, SAS, STATA, MINITAB ve EXCEL dosyalarına kolaylıkla ulaşılmaktadır (Fikret ve Sönmez, 2005). Verilerin kaydedilmesi ise Şekil 16. da gösterilen sekmeler takip edilerek yapılabilmektedir. Burada verilen örnek dosyamızda olduğu gibi üzerinde çalışılan veriler kaydedilebilir. Bununla birlikte tekrar kullanılacak programa uygun bir uzantı dosyası belirlenebilir. Bu tekrar çağırmak gerektiğinde kolaylık sağlayacaktır.

| R Commander                                                                                                    |                                                                   | Dataset.txt - Not Defteri                                                                                                    |
|----------------------------------------------------------------------------------------------------|-------------------------------------------------------------------|----------------------------------------------------------------------------------------------------|
|                                                                                                    |                                                                   | Dosya Düzen Biçim Görünüm Yardım                                                                                                    |
| File Edit<br>Statistics Graphs Models Distributions Tools Help<br>Data<br>New data set<br>$\overline{\mathbb{R}}$<br>Dat<br>Load data set<br>Merge data sets<br>R Script <sup>R</sup> | Model: $\Sigma$ < No active m<br>View data set                    | "ph" "abs" "sülfat" "organikmadde" "iletkenligi" "köy" "dis1_1"<br>"1" 7.82 0.256 29.85074627 6 676 "karabogaz" -0.13503555684035<br>"2" 1 0.452 59.10447761 6 837 "karabogaz" -10.8436692504588<br>"3" 7.85 0.466 61.19402985 6 848 "karabogaz" -0.0879301300355774<br>"4" 7.41 0.438 57.01492537 9 597 "rahmalar" -0.778809723172252<br>"5" 7.69 0.449 58.65671642 9 571<br>"rahmalar"<br>$-0.339159072994367$<br>"6" 7.67 0.661 90.29850746 9 598<br>"rahmalar" -0.370562690864217<br>"7" 7.72 0.569 76.56716418 7 512<br>"saraycik" - 0.292053646189595<br>"8" 7.75 0.441 57.46268657 7 488<br>"saraycik" -0.244948219384821 |
| Import data<br><b>A</b><br>Data in packages                                                                                                    |                                                                   | "9" 7.59 2.064 299.7014925 7 489 "saraycik" -0.496177162343613<br>"ecikagil" 0.00628072357397009<br>"10" 7.91 0.792 109.8507463 4 490<br>"ecikagil" -0.13503555684035<br>"11" 7.82 0.667 91.19402985 4 491<br>"12" 7.85 0.708 97.31343284 4 492<br>"ecikagil" -0.0879301300355774<br>"13" 7.74 1.101 155.9701493 8 493<br>"degirmenbasi" -0.260650028319745                                                                                                    |
| Active data set                                                                                                    | View data                                                         | "14" 7.74 1.206 171.641791 8 494 "degirmenbasi" -0.260650028319745<br>"degirmenbasi" -0.13503555684035<br>"15" 7.82 1.203 171.1940299 8 495<br>"16" 7.7 1.229 175.0746269 5 496 "kocabey" -0.323457264059443                                                                                                    |
| Manage variables in active data set                                                                                                    | Select active data set                                            | "17"<br>7.67 1.268 180.8955224 5 497<br>"kocabey" -0.370562690864217<br>"18" 7.63 1.255 178.9552239 5 498<br>"kocabey" -0.433369926603915                                                                                                    |
| Output                                                                                                    | Refresh active data set<br>Help on active data set (if available) | "akcaagil" 0.116193386118442<br>"19"<br>7.98 0.452 59.10447761 6 499<br>"20"<br>8.04 0.67 91.64179104 6 500 "akcaaqil" 0.210404239727986<br>"21"<br>8.1 0.591 79.85074627 6 501 "akcaaqil" 0.304615093337534<br>"22"<br>"quzler" 0.100491577183516<br>7.97 0.441 57.46268657 4 502<br>"quz1er" 0.493036800556629<br>"23"<br>8.22 0.427 55.37313433 4 503                                                                                                    |
| > leveneTest (organikmadde ~ köy, da                                                                                                    | Variables in active data set                                      | "quzler" 0.0533861503787438<br>"24"<br>7.94 0.461 60.44776119 4 504<br>"25" 7.78 1.006 141.7910448 8 505<br>"tepesidelik" -0.197842792580048                                                                                                    |
| Levene's Test for Homogeneity of Va                                                                                                    | Set case names                                                    | "tepesidelik" -0.229246410449897<br>"26" 7.76 1.004 141.4925373 8 506<br>"27" 7.78 0.996 140.2985075 3 507<br>"tepesidelik" -0.197842792580048<br>"28"<br>7.98 0.413 53.28358209 4 508 "yukarihomurlu" 0.116193386118442                                                                                                    |
| Df $F$ value $Pr(\geq F)$<br>0.939 0.577                                                                                                    | Subset active data set                                            | "29" 8 0.387 49.40298507 6 509 "yukarihomurlu" 0.14759700398829<br>"30" 8.03 0.396 50.74626866 6 510<br>"yukarihomurlu" 0.194702430793062                                                                                                    |
| group 39<br>80                                                                                                    | Sort active data set                                              | "31"<br>"dulkadirlikaraisa" 0.650054889905873<br>8.32 0.366 46.26865672 7 511<br>"32"<br>8.24 0.417 53.88059701 7 512 "dulkadirlikaraisa" 0.524440418426477                                                                                                    |
|                                                                                                    | Aggregate variables in active data set                            | "33"<br>"dulkadirlikaraisa" 0.602949463101098<br>8.29 0.397 50.89552239 7 513<br>"34"<br>8.27 0.773 107.0149254 9 514<br>"dulkadirliyarimkale" 0.571545845231249                                                                                                    |
| > with (Dataset, Hist (ph, groups=köj                                                                                                    | Remove row(s) from active data set                                | "35"<br>8.28 0.748 103.2835821 9 515<br>"dulkadirliyarimkale" 0.587247654166173<br>"36"<br>8.25 0.711 97.76119403 9 516<br>"dulkadirliyarimkale" 0.540142227361401<br>"37"<br>"tosunburnu" 0.964091068604361<br>8.52 0.118 9.253731343 6 517                                                                                                    |
| col="darkgray"))                                                                                                    | Stack variables in active data set                                | "38"<br>"tosunburnu" 0.728563934580493<br>8.37 0.154 14.62686567 6 518<br>"39"<br>8.34 0.109 7.910447761 6 519 "tosunburnu" 0.681458507775721                                                                                                    |
|                                                                                                    | Remove cases with missing data                                    | "40" 8.67 0.276 32.8358209 8 520 "taburoqlu" 1.19961820262823<br>"41"<br>"taburoqlu" 0.712862125645569<br>8.36 0.288 34.62686567 8 521                                                                                                    |
| > write.table(Dataset, "C:/Users/f;                                                                                                    | Save active data set                                              | "42"<br>8.45 0.307 37.46268657 8 522<br>"taburoglu" 0.854178406059889<br>"43"<br>8.37 0.304 37.01492537 7 523<br>"homurluucler" 0.728563934580493                                                                                                    |
| col.names=TRUE, row.names=TRUE                                                                                                    | Export active data set                                            | "44"<br>"homurluucler" 0.665756698840797<br>8.33 0.278 33.13432836 7 524<br>"45" 8.25 0.445 58.05970149 7 525 "homurluucler" 0.540142227361401<br>"46" 8.26 0.691 94.7761194 6 526 "cuqun" 0.555844036296325                                                                                                    |

**Şekil 5. R Commender ile veri saklama**

## **İSTATİSTİKSEL ANALİZLER**

R Commender çalışma ekranı ile komut yazılmaya gerek kalmadan pek çok istatistiksel analiz yapmak mümkündür. Mevcut verilerimizde Kırşehir ilinin merkez ilçesine bağlı 40 farklı yerleşim yerinden üçer tekrarlamalı olarak toplanan 120 adet sulama suyu örneği kimya laboratuarlarında analiz edilmiş ve bunun sonucunda sularda bulunan ABS, organik madde miktarı, pH, sülfat ve iletkenliği tespit edilmiştir. Elde edilen bu veriler için R Commender ile yapılan bazı analizler Şekil 17, Şekil 18, Şekil 19 da gösterilmiştir.

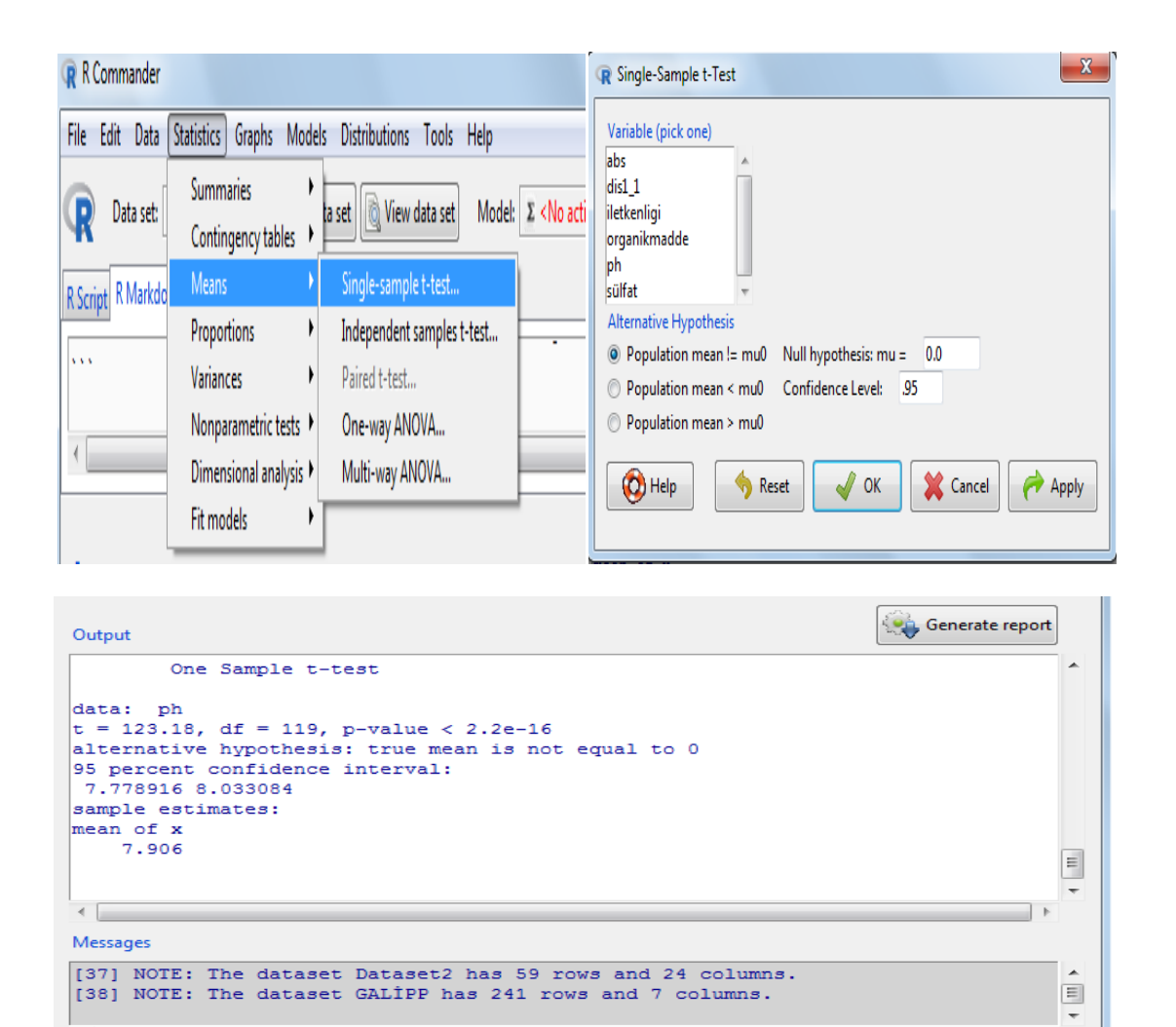

**Şekil 17. R Commender analiz ekranı**

## Galip ŞİMŞEK Ufuk KARADAVUT

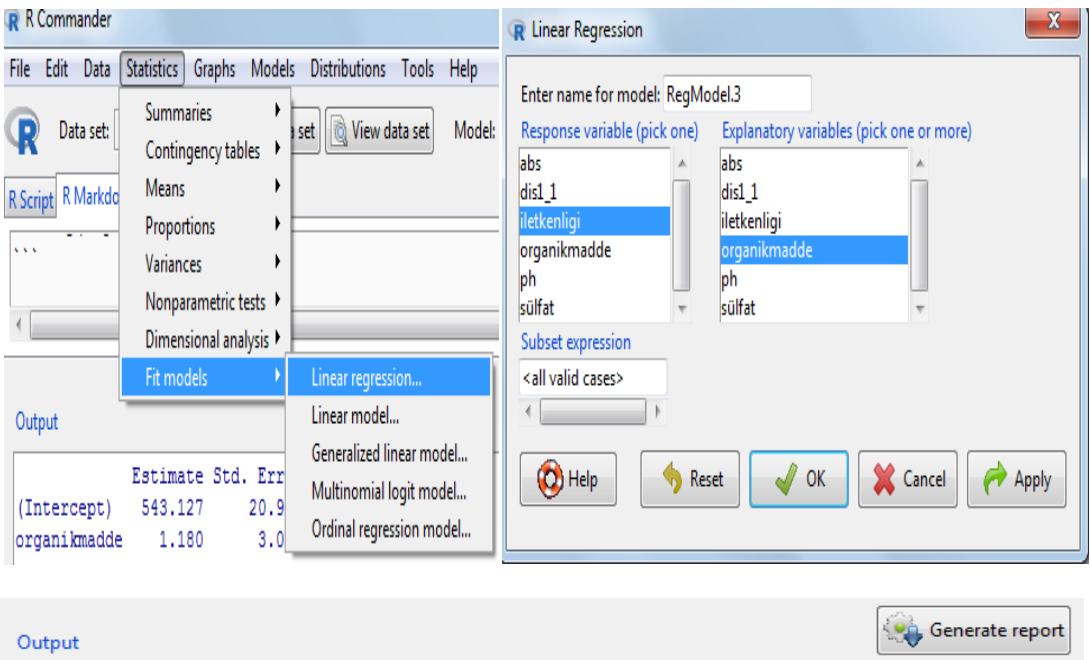

| Output                                                                                                    | Generate report |
|----------------------------------------------------------------------------------------------------|-----------------|
| Estimate Std. Error t value Pr(> t )                                                                                                    |                 |
| (Intercept) 543.127 20.926 25.955 <2e-16 ***                                                                                                    |                 |
| organikmadde 1.180 3.084 0.383 0.703                                                                                                    |                 |
| Signif. codes: 0 '***' 0.001 '**' 0.01 '*' 0.05 '.' 0.1 ' ' 1                                                                                                    |                 |
| Residual standard error: 51.85 on 118 degrees of freedom<br>(121 observations deleted due to missingness)<br>Multiple R-squared: 0.001239, Adjusted R-squared: -0.007225 |                 |
| $\textsf{F-statistic: } 0.1464$ on 1 and 118 DF, p-value: 0.7027                                                                                                    |                 |

**Şekil 18. R Commender linear regression uygulama ekranı**

 $\begin{array}{c} \hline \end{array}$ 

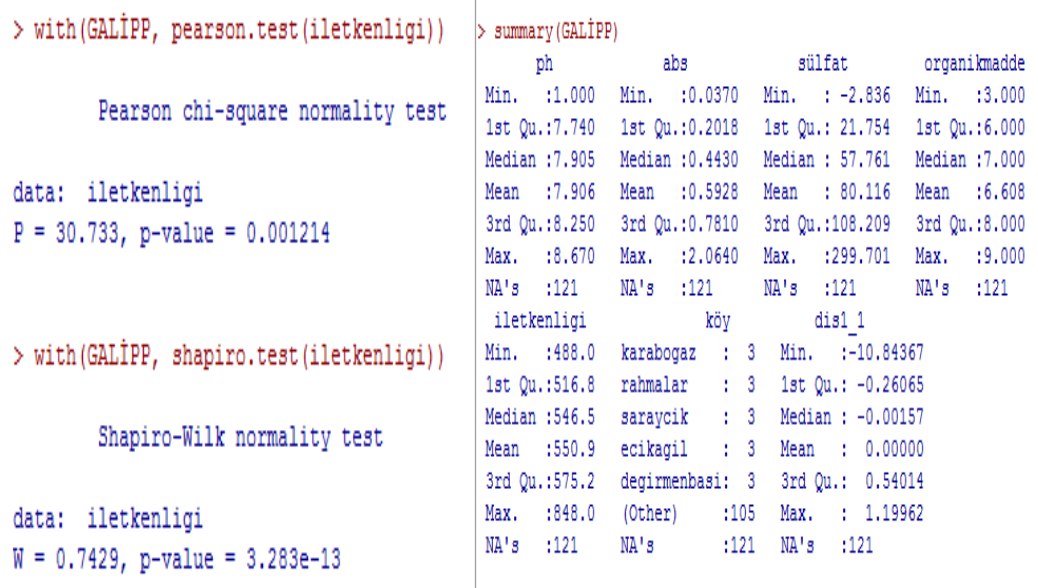

## **Şekil 19. R Commender analiz ekran görünümleri**

R programlama ile hızlı bir şekilde analiz sonuçlarına ulaşabilirken görüntü olarak diğer paket programlara göre çok daha başarılı grafikler çizdirmek de mümkündür (Gürsakal, 2012). Şekil 20 de girilen verilere ait analiz grafik görselleri verilmiştir. Sizlerde verilerinizden bu şekilde grafikler elde edebilirsiniz. Grafikler için kullanılabilecek olan kodlar ise Şekil 22'de verilmiştir.

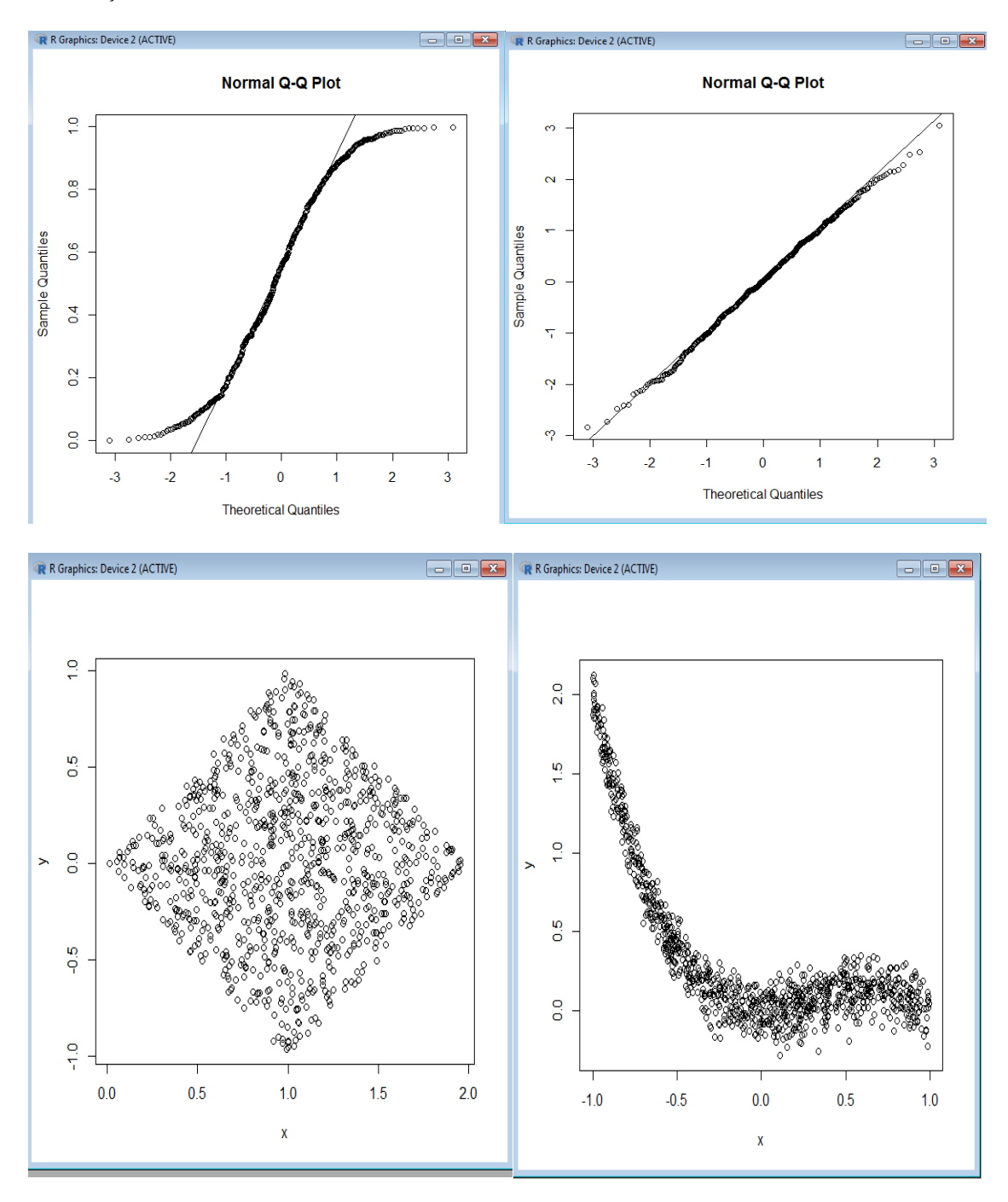

21. Yüzyılda Fen ve Teknik / Science And Technique in The 21<sup>st</sup> Century Cilt / Volume 2, Sayı / Issue 4, Kış / Winter

## Galip ŞİMŞEK Ufuk KARADAVUT

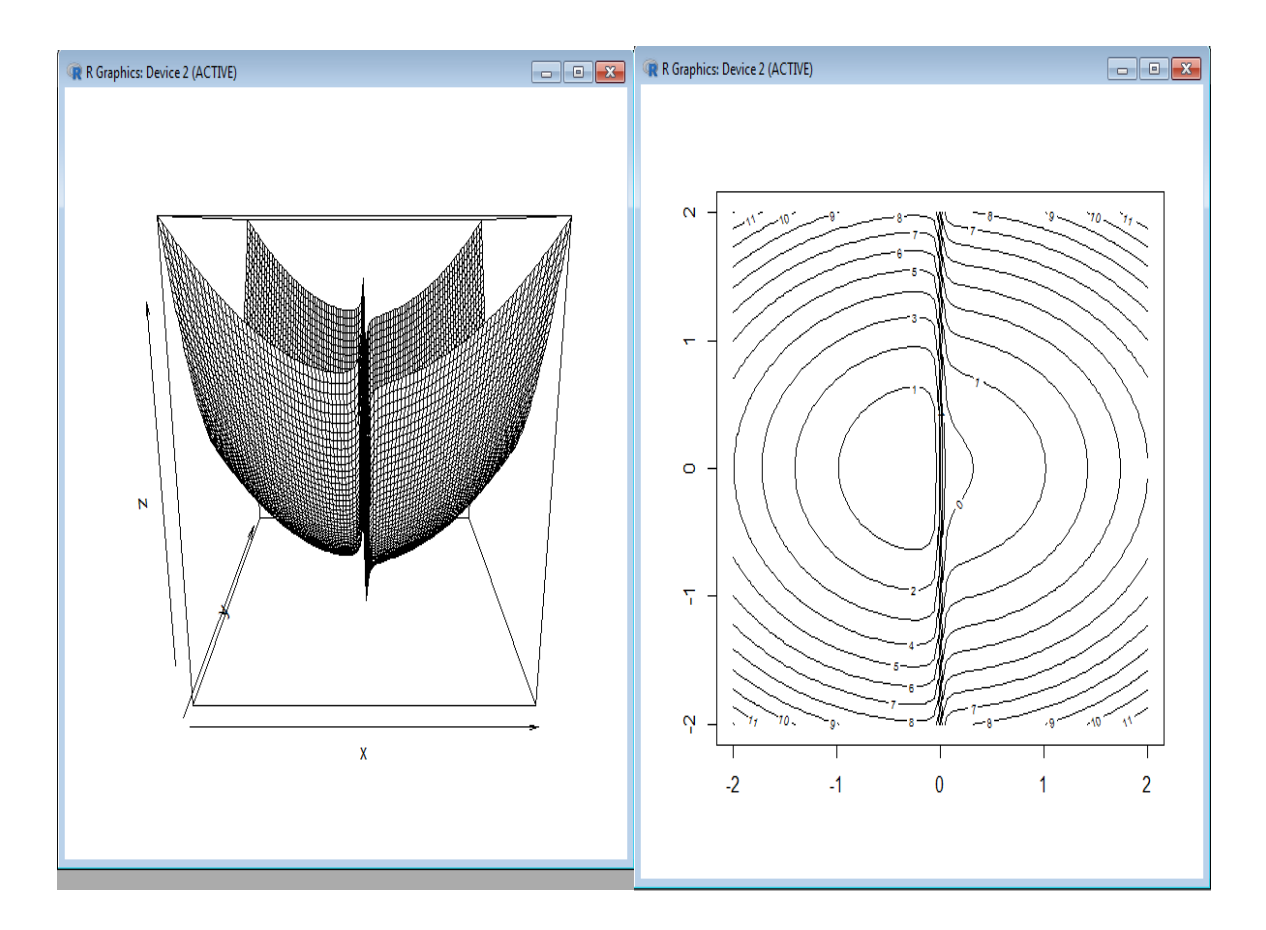

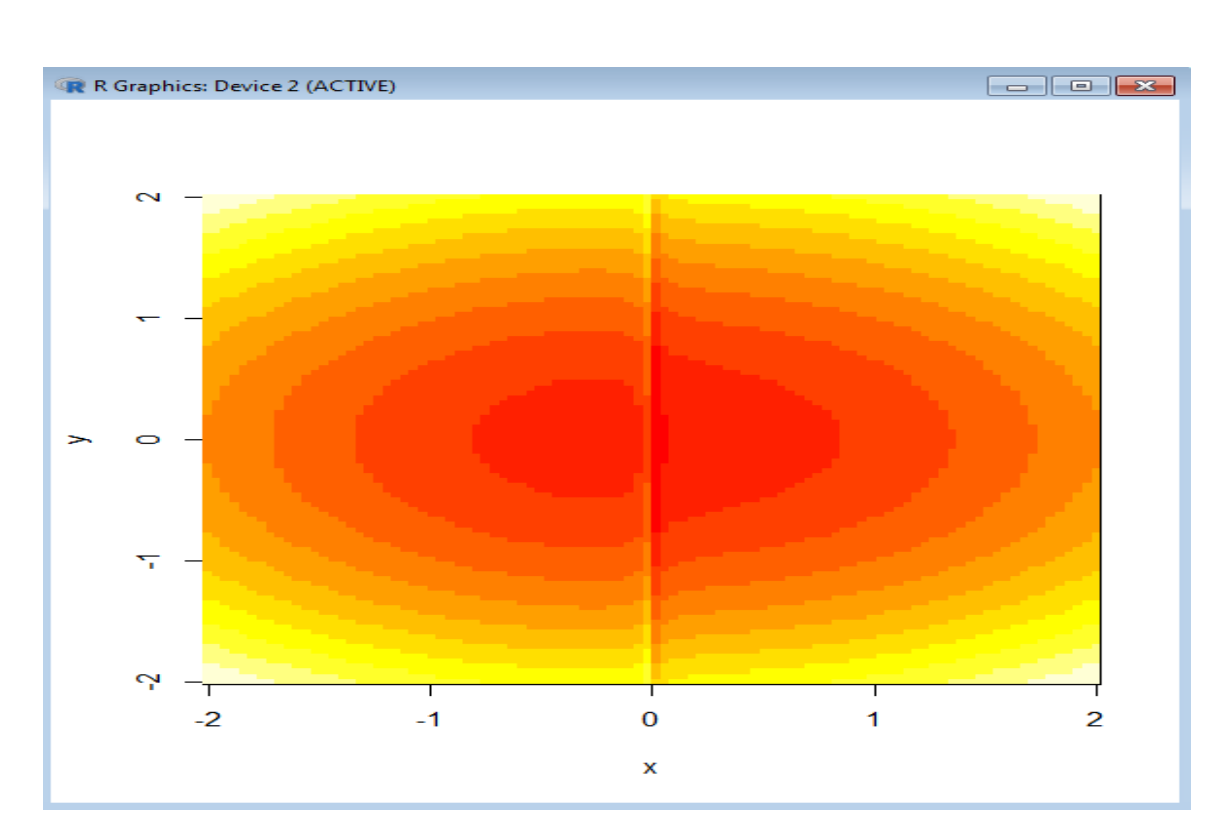

# **Şekil 6. Örnek grafik görselleri**

```
R RGui (32-bit) - [R Console]
R Dosya Düzenle Görünüm Diğer Paketler Pencereler Yardım
CAIL BAO OB
> a=runif (500)
> qqnorm(a)
> qqline(a) #a vektörü tekdüze olasılık dağılımdan 500 rassal sayı olsun
> #normal dağılım tablosu şekildeki gibi çıkacaktır.
> a=rnorm (500)
> qqnorm(a)
> qqline(a)<br>> U1=runif(1000)
> U2=runif (1000)
> x=U1+U2> y=01-02>cor(x, y)[1] 0.02142611
> plot (x, y) # U1 ve U2 tekdüze 1000 değişkenin korelasyon serpilme diyagramı
> x = runif(1000, -1, 1)> y=x^2-x^3+0.1*rnorm(x)
> plot(x, y)> n=1000> x[1]=0.0> for (i in (2:n)) {<br>+ x[i]=0.4*x[i-1]+tanh(x[i-1]))+rnorm(1, sd=0.05)Hata: beklenmeyen durum, ')' in:
"for(i in (2:n)){<br>x[i]=0.4*x[i-1]+tanh(x[i-1]))"
x_{1} = 0.4*x[i-1]+tanh(x[i-1])+rnorm(1, sd=0.05)<br>Hata: 'i' nesnesi bulunamadı
> fonksiyonum=function (x, y)+ x**2+2*y**2-(3/10) / (3*pi*x)+1> x=y=seq(-2, 2, length=100)
> z=outer(x, y, fonksiyonum)
> persp(x, y, z)
> contour (x, y, z)> image (x, y, z)
```
## **Şekil 7. Örnek grafik görselleri için kullanılşan referans kodlar**

#### **Sonuç**

Bu çalışmada, son yıllarda yaygın olarak kullanılan R programlama dilinin tanıtılması ve tarımsal alanda kullanılan istatistiksel yöntemlerin R dilinde de uygulanabileceği bilgisi verilmesi amaçlanmıştır. R, ücretsiz olarak temin edilmesi ve birçok araştırmacının bu dilin gelişimine destek vermesi sonucunda, özellikle veri madenciliği alanlarında çalışan uygulamacıların dikkatini çekmiştir. SAS, SPSS, MINITAB ve STATA gibi programlar ile R arasındaki en önemli fark R' nin istatistiksel yazılım geliştirme ortamı ve programlama dili olmasıdır.

#### **Kaynaklar**

Anonymous, 2012. [http://CRAN.R-project.org/doc/packages/Rcmdr.pdf.](http://cran.r-project.org/doc/packages/Rcmdr.pdf) (ET: 24.08.2012).

- Brusilovsky, P., Calabrese, E., Hvorecky, J., Kouchnirenko, A., & Miller, P. 1997."Minilanguages: A Way to Learn Programming Principles". Education and Information Technologies, 2 (1):65-83.
- Bunn AG. 2008. "A dendrochronology program library in R (dplR)." Dendrochronologia, 26(2), 115–124.
- Bunn AG 2010. "Statistical and visual crossdating in R using the dplR library." Dendrochronologia, 28(4), 251–258.
- Crawley, M.J. 2013. The R Book. Sohnn Wiley and Sons Ltd., West Sussex, United Kingdom.
- Davis, R., and Smith, R. G. 1983. Negotiation as a Metaphor for Distributed Problem Solving, in Artificial Intelligence 20(1):63-109.
- Emmanuel P., Julien, C., Korbinian, S., 2004. APE: Analyses of Phylogenetics and Evolution in R language, *Bioinformatics*, Volume 20(22):289–290,
- Fikret, E. R., & Sönmez, H. 2005. Temel İstatistik Eğitiminde R For Wındows Paket Programı Kullanımı. Journal of Engineering and Architectural Faculty of Eskişehir Osmangazi University.

Gürsakal, N. 2012. Betimsel istatistik: İstatistik I. Dora Basım Yayın Dağıtım.

- Ihaka,R. and Gentleman,R. 1996. R: a language for data analysis and graphics. J. Comput. Graph. Statist., 5, 299–314.
- Karp, N. A.2010. R commander an Introduction. [https://cran.r-project.org/doc/contrib/Karp-](https://cran.r-project.org/doc/contrib/Karp-Rcommander-intro.pdf)[Rcommander-intro.pdf](https://cran.r-project.org/doc/contrib/Karp-Rcommander-intro.pdf) (ET: 14.11.2014).

Satman, M. H. 2010. İstatistik ve ekonometri uygulamaları ile R. Türkmen Kitabevi.

Scott, T. A. 2009. An Introduction to the 'R Commander': A Basic-Statistics Graphical User Interface (GUI) for R. [http://biostat.mc.vanderbilt.edu/wiki/pub/Main/TheresaScott/RCommander.TAScott.](http://biostat.mc.vanderbilt.edu/wiki/pub/Main/TheresaScott/RCommander.TAScott.handout.pdf) [handout.pdf](http://biostat.mc.vanderbilt.edu/wiki/pub/Main/TheresaScott/RCommander.TAScott.handout.pdf)